# 단일 AWS S3 버킷을 통해 여러 AWS 계정을 수 집하도록 SCA 구성

## 목차

소개 사전 요구 사항 요구 사항 사용되는 구성 요소 구성 네트워크 다이어그램 설정 1. ACCOUNT\_B\_ID 계정 쓰기 권한을 부여하려면 ACCOUNT\_A\_ID의 S3\_BUCKET\_NAME 정책을 업데이트합니다. 2. ACCOUNT\_B\_ID 계정을 구성하여 ACCOUNT\_A\_ID의 S3\_BUCKET\_NAME에 VPC 플로우 로그 를 보냅니다. 3. ACCOUNT\_B\_ID의 AWS IAM 대시보드에서 IAM 정책 생성 4. ACCOUNT\_B\_ID의 AWS IAM 대시보드에서 IAM 역할 생성 5. ACCOUNT\_B\_ID에 대한 보안 클라우드 분석 자격 증명 구성 다음을 확인합니다. 문제 해결

## 소개

이 문서에서는 두 번째 AWS 계정의 로그를 허용하도록 Amazon Web Services(AWS) Simple Storage Service(S3)를 구성하는 방법에 대해 설명합니다.

## 사전 요구 사항

### 요구 사항

다음 주제에 대한 지식을 보유하고 있으면 유용합니다.

- 보안 클라우드 분석
- AWS Identity Access Management(IAM)
- $\cdot$  AWS S3

### 사용되는 구성 요소

이 문서의 정보는 다음을 기반으로 합니다.

- AWS 계정 A(ACCOUNT\_A\_ID라고 함 이 계정은 이미 존재하는 S3 버킷을 호스팅/소유함).
- AWS 계정 B(ACCOUNT\_B\_ID라고 함) ACCOUNT\_A\_ID의 S3\_BUCKET\_NAME에 데이터를 ●전송하는 새로운(Secure Cloud Analytics) 계정입니다.

• 보안 클라우드 분석(ACCOUNT\_A\_ID와 이미 통합되어야 함)

이 문서의 정보는 특정 랩 환경의 디바이스를 토대로 작성되었습니다. 이 문서에 사용된 모든 디바 이스는 초기화된(기본) 컨피그레이션으로 시작되었습니다. 현재 네트워크가 작동 중인 경우 모든 명령의 잠재적인 영향을 미리 숙지하시기 바랍니다.

## 구성

SCA가 1개의 S3 버킷에서 2개 이상의 어카운트를 수집하도록 하는 5가지 단계가 있습니다.

- 1. Update **ACCOUNT\_A\_ID's S3\_BUCKET\_NAME** 부여할 정책 **ACCOUNT\_B\_ID** 계정 쓰기 권한.
- 2. 구성 **ACCOUNT\_B\_ID** VPC 플로우 로그를 전송할 계정 **ACCOUNT\_A\_ID's S3\_BUCKET\_NAME**.
- 3. 에서 IAM 정책 생성 **ACCOUNT\_B\_ID's** AWS IAM 대시보드
- 4. IAM 역할 만들기 **ACCOUNT\_B\_ID's** AWS IAM 대시보드
- 5. 보안 클라우드 분석 자격 증명 구성 ACCOUNT B ID.

### 네트워크 다이어그램

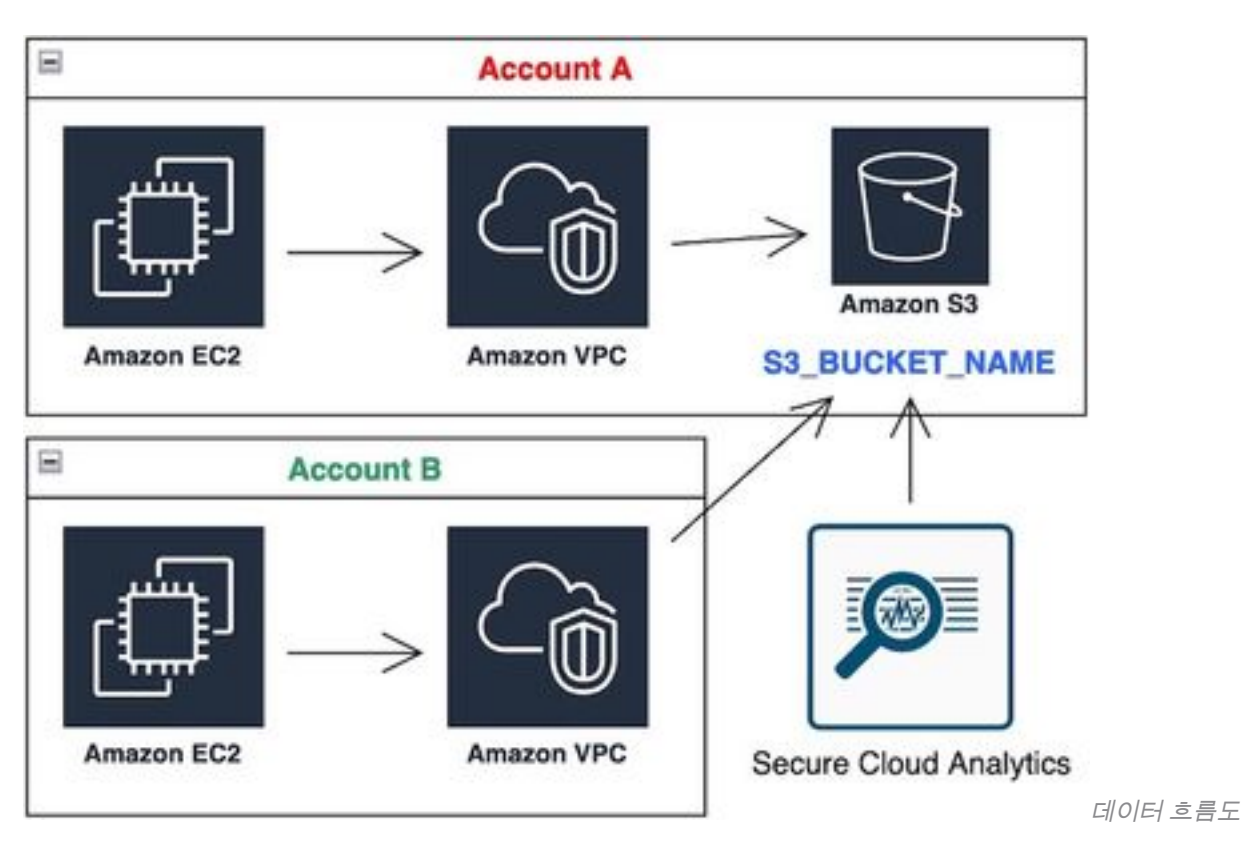

### 설정

#### 1. ACCOUNT\_B\_ID 계정 쓰기 권한을 부여하려면 ACCOUNT\_A\_ID의 S3\_BUCKET\_NAME 정책을 업데이트합니다.

ACCOUNT A ID's S3\_BUCKET\_NAME 버킷 정책 컨피그레이션이 여기에 제공됩니다. 이 컨피그레이션을 사용하면 보조(또는 원하는 수의 계정) 계정이 S3 버킷에 쓰기(SID-AWSLogDeliveryWrite)하고 버 킷에 대한 ACL(SID - AWSLogDeliveryAclCheck)을 확인할 수 있습니다.

- 변경 ACCOUNT A ID 및 ACCOUNT B ID 대시 없이 각각의 숫자 값으로 설정합니다.
- 변경 s3\_BUCKET\_NAME 각 버킷 이름으로 변경합니다.

• AWS는 여기에서 서식을 무시하고 필요에 따라 수정할 수 있습니다.

```
{
"Version": "2012-10-17",
"Statement": [
{
"Sid": "AWSLogDeliveryWrite",
"Effect": "Allow",
"Principal": {"Service": "delivery.logs.amazonaws.com"},
"Action": "s3:PutObject",
"Resource": ["arn:aws:s3:::S3_BUCKET_NAME","arn:aws:s3:::S3_BUCKET_NAME/*"],
"Condition": {
"StringEquals": {"aws:SourceAccount": ["ACCOUNT_A_ID","ACCOUNT_B_ID"]},
"ArnLike": {"aws:SourceArn": ["arn:aws:logs:*:ACCOUNT_A_ID:*","arn:aws:logs:*:ACCOUNT_B_ID:*"]}
}
},
{
"Sid": "AWSLogDeliveryAclCheck",
"Effect": "Allow",
"Principal": {
"Service": "delivery.logs.amazonaws.com"
},
"Action": "s3:GetBucketAcl",
"Resource": "arn:aws:s3:::S3_BUCKET_NAME",
"Condition": {
"StringEquals": {"aws:SourceAccount": ["ACCOUNT_A_ID","ACCOUNT_B_ID"]},
"ArnLike": {"aws:SourceArn": ["arn:aws:logs:*:ACCOUNT_A_ID:*","arn:aws:logs:*:ACCOUNT_B_ID:*"]}
}
}
]
}
```
#### 2. ACCOUNT\_B\_ID 계정을 구성하여 ACCOUNT\_A\_ID의 S3\_BUCKET\_NAME에 VPC 플로우 로그 를 보냅니다.

VPC 플로우 로그 생성 **ACCOUNT\_B\_ID** 이(가) **ACCOUNT\_A\_ID'sS3\_BUCKET\_NAME** 이 이미지에 표시된 것 처럼 목적지에 버킷 ARN:

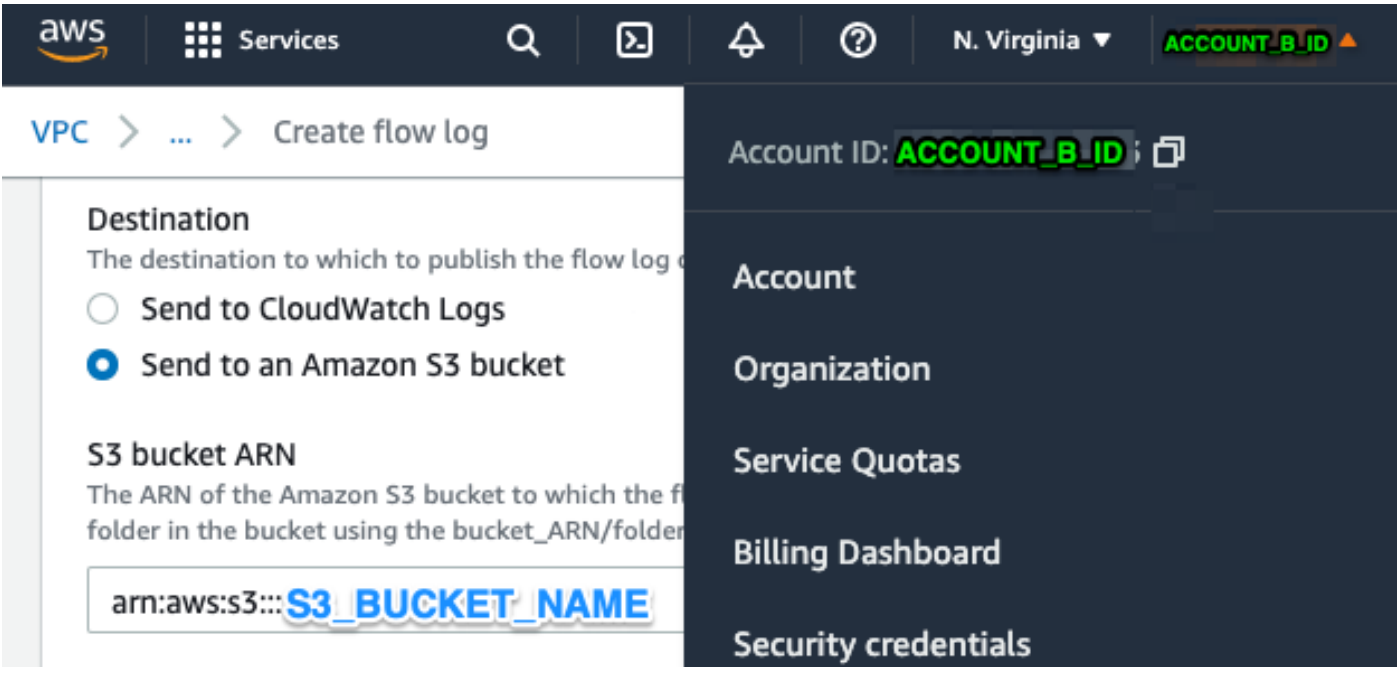

#### S3 버킷에 대한 권한이 제대로 구성되지 않은 경우 다음과 같은 오류가 표시됩니다.

8 Unable to create flow log Access Denied for LogDestination: EQUOKER Please check LogDestination permission **NAME** 

VPC  $>$  Your VPCs  $>$  Create flow log

Create flow log info

#### 3. ACCOUNT\_B\_ID의 AWS IAM 대시보드에서 IAM 정책 생성

의 swc\_role에 연결된 IAM 정책 컨피그레이션 **ACCOUNT\_B\_ID** 다음과 같습니다.

```
swc_single_policy
{
"Version": "2012-10-17",
"Statement": [
{
"Action": [
"autoscaling:Describe*",
"cloudtrail:LookupEvents",
"cloudwatch:Get*",
"cloudwatch:List*",
"ec2:Describe*",
"ecs:List*",
"ecs:Describe*",
"elasticache:Describe*",
"elasticache:List*",
"elasticloadbalancing:Describe*",
"guardduty:Get*",
"guardduty:List*",
"iam:Get*",
"iam:List*",
"inspector:*",
"rds:Describe*",
"rds:List*",
"redshift:Describe*",
"workspaces:Describe*",
"route53:List*"
],
"Effect": "Allow",
"Resource": "*"
},
{
"Action": [
"logs:Describe*",
"logs:GetLogEvents",
"logs:FilterLogEvents",
"logs:PutSubscriptionFilter",
"logs:DeleteSubscriptionFilter"
],
"Effect": "Allow",
"Resource": "*"
},
{
"Sid": "CloudCompliance",
```

```
"Action": [
"access-analyzer:ListAnalyzers",
"cloudtrail:DescribeTrails",
"cloudtrail:GetEventSelectors",
"cloudtrail:GetTrailStatus",
"cloudtrail:ListTags",
"cloudwatch:DescribeAlarmsForMetric",
"config:Get*",
"config:Describe*",
"ec2:GetEbsEncryptionByDefault",
"iam:GenerateCredentialReport",
"iam:Get*",
"iam:List*",
"kms:GetKeyRotationStatus",
"kms:ListKeys",
"logs:DescribeMetricFilters",
"logs:Describe*",
"logs:GetLogEvents",
"logs:FilterLogEvents",
"organizations:ListPolicies",
"s3:GetAccelerateConfiguration",
"s3:GetAccessPoint",
"s3:GetAccessPointPolicy",
"s3:GetAccessPointPolicyStatus",
"s3:GetAccountPublicAccessBlock",
"s3:GetAnalyticsConfiguration",
"s3:GetBucket*",
"s3:GetEncryptionConfiguration",
"s3:GetInventoryConfiguration",
"s3:GetLifecycleConfiguration",
"s3:GetMetricsConfiguration",
"s3:GetObjectAcl",
"s3:GetObjectVersionAcl",
"s3:GetReplicationConfiguration",
"s3:ListAccessPoints",
"s3:ListAllMyBuckets",
"securityhub:Get*",
"sns:ListSubscriptionsByTopic"
],
"Effect": "Allow",
"Resource": "*"
},
{
"Action": [
"s3:ListBucket",
"s3:GetBucketLocation",
"s3:GetObject"
],
"Effect": "Allow",
"Resource": [
"arn:aws:s3:::S3_BUCKET_NAME/*",
"arn:aws:s3:::S3_BUCKET_NAME"
]
}
]
}
```
#### 4. ACCOUNT\_B\_ID의 AWS IAM 대시보드에서 IAM 역할 생성

- 1. 선택 **Roles**.
- 2. 선택 **Create role**.
- 3. 다른 AWS 계정 역할 유형을 선택합니다.
- 4. 계정 ID 필드에 757972810156을 입력합니다.
- 5. 외부 ID 필요 옵션을 선택합니다.
- 6. Secure Cloud Analytics 웹 포털 이름을 **External ID**. 7. 클릭 **Next: Permissions .**
- 8. **swc\_single\_policy** 방금 생성한 정책입니다.
- 9. 클릭 **Next: Tagging**.
- 10. 클릭 **Next: Review**.
- 11. 롤명으로 swc\_role을 입력합니다.
- 12. 다음을 입력합니다. **Description**(예: 계정 간 액세스를 허용하는 역할)
- 13. 클릭 **Create role** .
- 14. ARN 역할을 복사하여 일반 텍스트 편집기에 붙여넣습니다.

#### 5. ACCOUNT\_B\_ID에 대한 보안 클라우드 분석 자격 증명 구성

- 1. Secure Cloud Analytics에 로그인하여 **Settings > Integrations > AWS > Credentials**.
- 2. 클릭 **Add New Credentials**.

3. 의 경우 **Name**, 제안된 명명 스키마는 **Account\_B\_ID\_creds** (예: 012345678901\_creds)를 사용하여 각 어카운트에 대해 수집할 수 있습니다.

- 4. 이전 단계의 역할 ARN을 붙여 넣고 **Role ARN** 필드.
- 5. 클릭 **Create**.

추가 컨피그레이션 단계는 필요하지 않습니다.

## 다음을 확인합니다.

구성이 올바르게 작동하는지 확인하려면 이 섹션을 활용하십시오.

Secure Cloud Analytics 웹 페이지의 VPC Flow Logs(VPC 플로우 로그) 페이지는 약 1시간 후에 이 이미지와 같습니다. VPC 플로우 로그 페이지에 대한 URL: **[https://portal](https://portal-name.obsrvbl.com/v2/#/settings/integrations/aws/vpc_logs)[name.obsrvbl.com/v2/#/settings/integrations/aws/vpc\\_logs](https://portal-name.obsrvbl.com/v2/#/settings/integrations/aws/vpc_logs)**

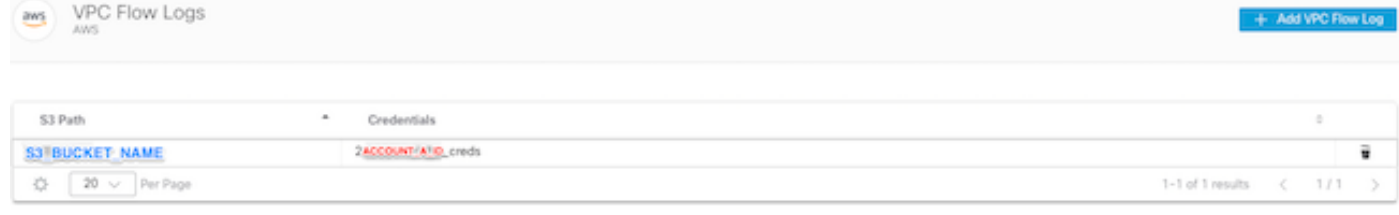

Monitor status

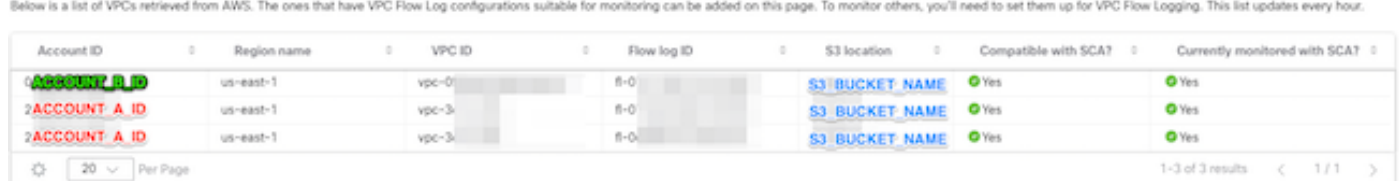

#### AWS 자격 증명 페이지는 다음과 같습니다.

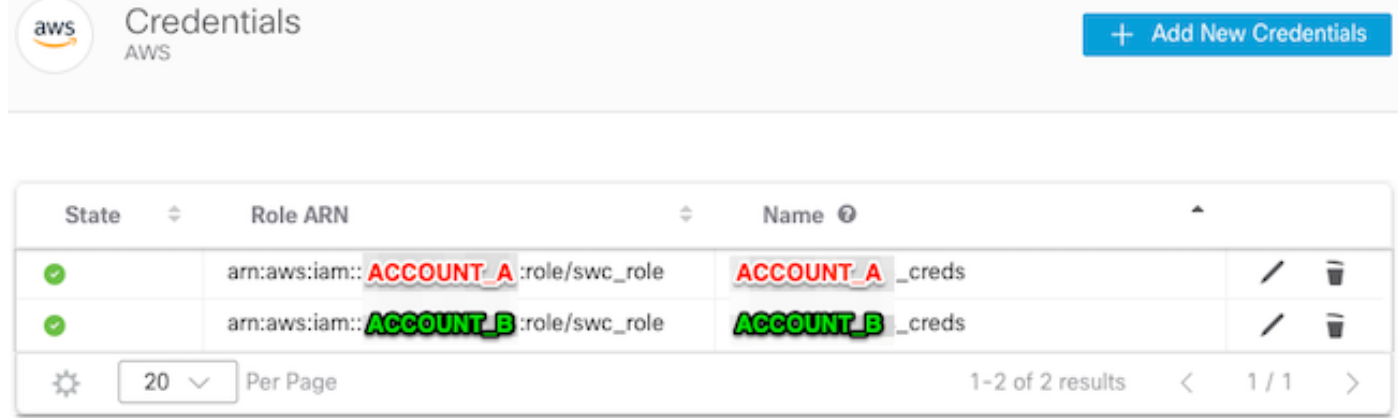

## 문제 해결

이 섹션에서는 컨피그레이션 문제를 해결하는 데 사용할 수 있는 정보를 제공합니다.

VPC Flow Log 페이지에 동일한 결과가 표시되지 않으면 [AWS S3의](https://docs.aws.amazon.com/AmazonS3/latest/userguide/enable-server-access-logging.html) [서버 액세스 로깅을 활성화해](https://docs.aws.amazon.com/AmazonS3/latest/userguide/enable-server-access-logging.html) [야 합니다](https://docs.aws.amazon.com/AmazonS3/latest/userguide/enable-server-access-logging.html).

S3 서버 액세스 로깅의 예(SCA 센서 S3에서 데이터 가져오기):

acfb735656a2b1bbd16c05582b753d11a9306f3a8dc20a4b9edc8c999aef9dd2 S3\_BUCKET\_NAME [10/Apr/2022:22:55:12 +0000] 10.0.129.197 arn:aws:sts::ACCOUNT\_A\_ID:assumed-role/swc\_role/b401ed3c-58d1-472d-ab20-4801d0a7 CSQPM6SB0YZNWE03 REST.GET.BUCKET - "GET /?list-

type=2&delimiter=%2F&prefix=AWSLogs%2FACCOUNT\_B\_ID%2Fvpcflowlogs%2F&encoding-type=url HTTP/1.1" 200 - 421 - 13 13 "-" "Boto3/1.17.85 Python/3.6.9 Linux/5.4.0-1064-aws Botocore/1.20.85" -

ghD4o28lk0G1X3A33qCtXIg4qDRfo4eN3uebyV+tdCBQ6tOHk5XvLHGwbd7/EKXdzX+6PQxLHys= SigV4 ECDHE-RSA-AES128- GCM-SHA256 AuthHeader S3\_BUCKET\_NAME.s3.amazonaws.com TLSv1.2 -

acfb735656a2b1bbd16c05582b753d11a9306f3a8dc20a4b9edc8c999aef9dd2 S3\_BUCKET\_NAME [10/Apr/2022:22:55:12 +0000] 10.0.129.197 arn:aws:sts::ACCOUNT\_A\_ID:assumed-role/swc\_role/b401ed3c-58d1-472d-ab20-4801d0a7

CSQTXPDG4G6MY2CR REST.GET.BUCKET - "GET /?list-type=2&delimiter=%2F&prefix=AWSLogs%2F&encoding-type=url HTTP/1.1" 200 - 445 - 33 33 "-" "Boto3/1.17.85 Python/3.6.9 Linux/5.4.0-1064-aws Botocore/1.20.85" -

geCd2CjQUqwxYjVs0JUt+gyEuKw92p3iJt52qx0A+bOaWhjaiNI77OxGqmvFlJZpMT5GePh6i9Y= SigV4 ECDHE-RSA-AES128- GCM-SHA256 AuthHeader S3\_BUCKET\_NAME.s3.amazonaws.com TLSv1.2 -

acfb735656a2b1bbd16c05582b753d11a9306f3a8dc20a4b9edc8c999aef9dd2 S3\_BUCKET\_NAME [10/Apr/2022:22:55:12 +0000] 10.0.129.197 arn:aws:sts::ACCOUNT\_A\_ID:assumed-role/swc\_role/b401ed3c-58d1-472d-ab20-4801d0a7 CSQVVKEPV0XD9987 REST.GET.BUCKET - "GET /?list-type=2&delimiter=%2F&prefix=AWSLogs%2FACCOUNT\_A\_ID%2Fvpcflowlogs%2F&encodingtype=url HTTP/1.1" 200 - 421 - 11 11 "-" "Boto3/1.17.85 Python/3.6.9 Linux/5.4.0-1064-aws Botocore/1.20.85" -

hHR2+J5engOwp/Bi7Twn5ShsDXNYnH5rcB8YByFJP5OnZb64S1Y7/d+c7BSbBb861TpuJ0Jtpes= SigV4 ECDHE-RSA-AES128- GCM-SHA256 AuthHeader S3\_BUCKET\_NAME.s3.amazonaws.com TLSv1.2 -

로그 필드 참조: <https://docs.aws.amazon.com/AmazonS3/latest/userguide/LogFormat.html>

이 번역에 관하여

Cisco는 전 세계 사용자에게 다양한 언어로 지원 콘텐츠를 제공하기 위해 기계 번역 기술과 수작업 번역을 병행하여 이 문서를 번역했습니다. 아무리 품질이 높은 기계 번역이라도 전문 번역가의 번 역 결과물만큼 정확하지는 않습니다. Cisco Systems, Inc.는 이 같은 번역에 대해 어떠한 책임도 지지 않으며 항상 원본 영문 문서(링크 제공됨)를 참조할 것을 권장합니다.